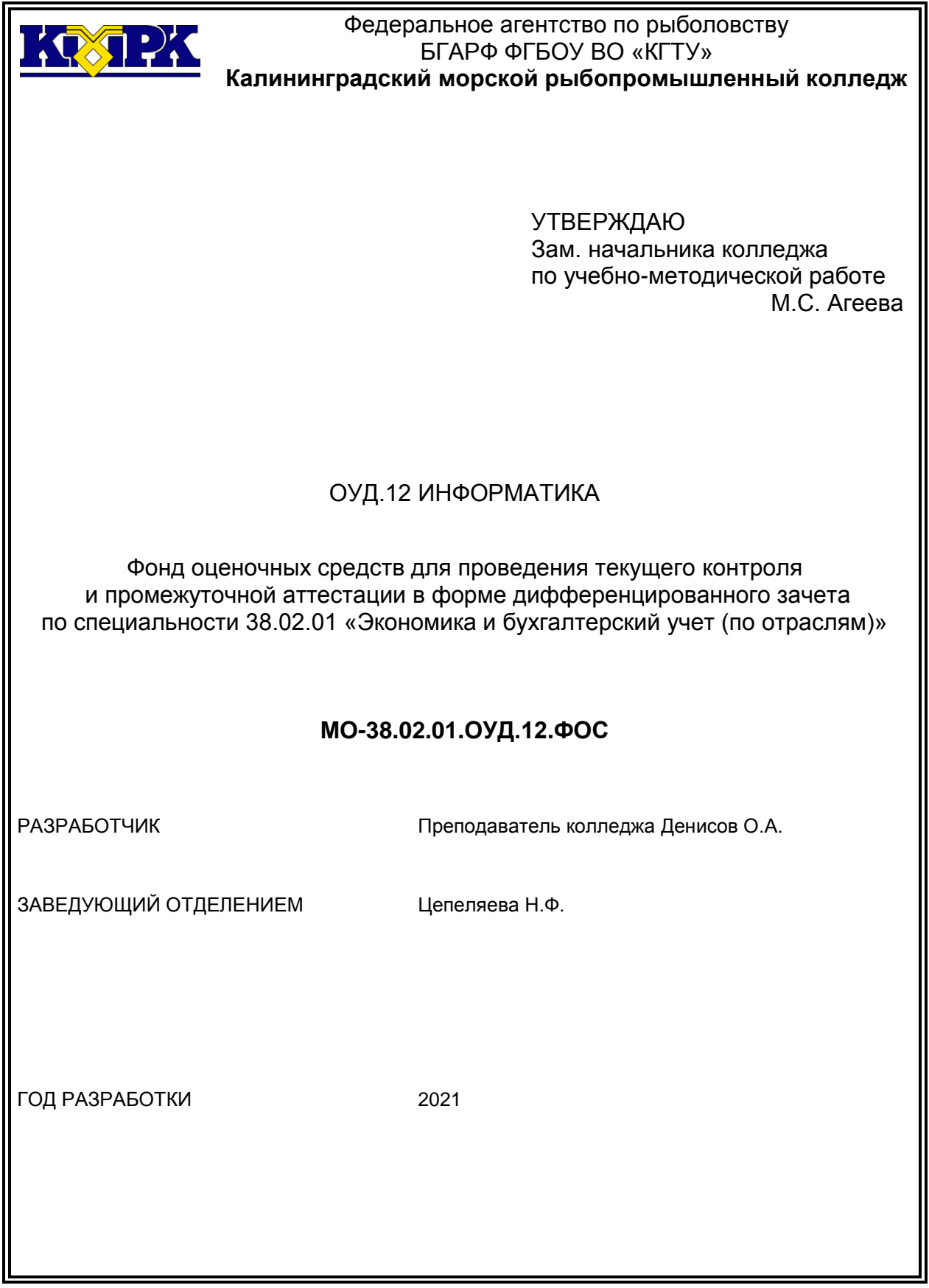

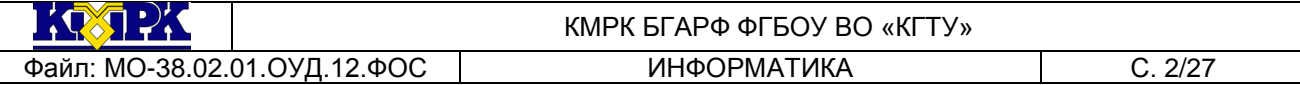

Фонд оценочных средств для проведения текущего контроля и промежуточной аттестации в форме дифференцированного зачета по информатике разработан на основе рабочей программы учебной дисциплины Информатика и Положения о текущем контроле и промежуточной аттестации колледжа.

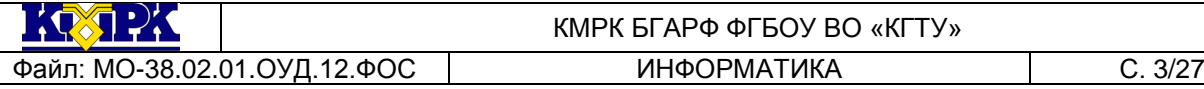

# **Содержание**

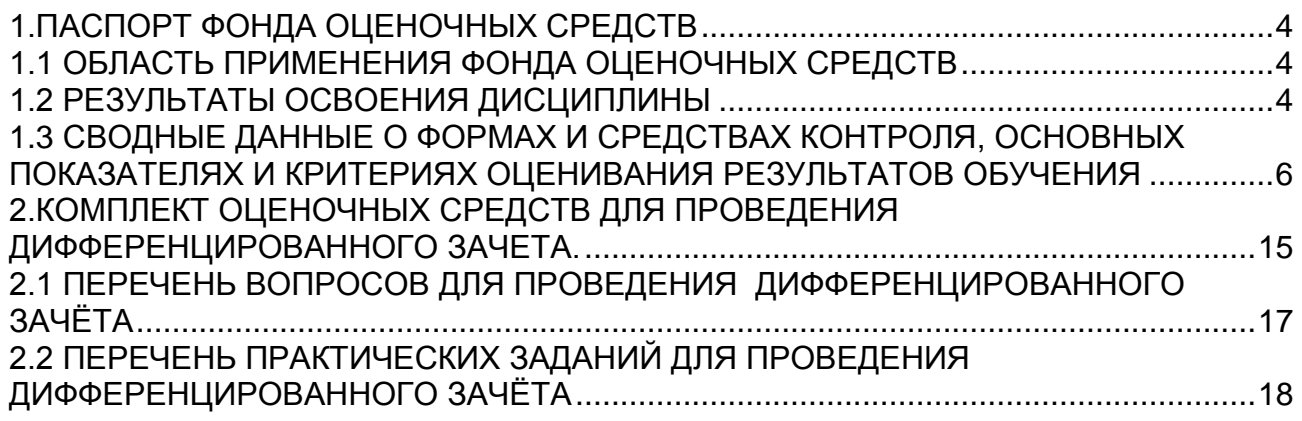

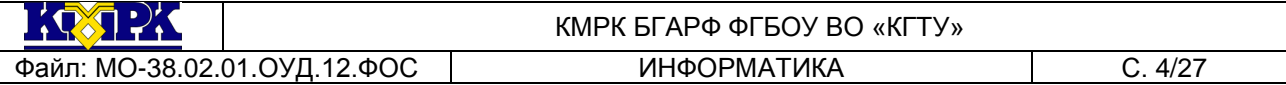

<span id="page-3-0"></span>1.ПАСПОРТ ФОНДА ОЦЕНОЧНЫХ СРЕДСТВ

1.1 ОБЛАСТЬ ПРИМЕНЕНИЯ ФОНДА ОЦЕНОЧНЫХ СРЕДСТВ

<span id="page-3-1"></span>Фонд оценочных средств предназначен для оценки результатов освоения учебной дисциплины Информатика.

1.2 РЕЗУЛЬТАТЫ ОСВОЕНИЯ ДИСЦИПЛИНЫ

<span id="page-3-2"></span>В результате контроля и оценки по учебной дисциплине осуществляется комплексная проверка частичного освоения следующих общих компетенций:

ОК 01 Выбирать способы решения задач профессиональной деятельности применительно к различным контекстам;

ОК 02. Осуществлять поиск, анализ и интерпретацию информации, необходимой для выполнения задач профессиональной деятельности.

ОК 03. Планировать и реализовывать собственное профессиональное и личностное развитие.

ОК 04. Работать в коллективе и команде, эффективно взаимодействовать с коллегами, руководством, клиентами.

ОК 05 Осуществлять устную и письменную коммуникацию на государственном языке с учетом особенностей социального и культурного контекста;

ОК 06 Проявлять гражданско-патриотическую позицию, демонстрировать осознанное поведение на основе традиционных общечеловеческих ценностей, применять стандарты антикоррупционного поведения.

ОК 07 Содействовать сохранению окружающей среды, ресурсосбережению, эффективно действовать в чрезвычайных ситуациях

ОК 09. Использовать информационные технологии в профессиональной деятельности

ОК 10. Пользоваться профессиональной документацией на государственном и иностранном языках;

ОК 11 Использовать знания по финансовой грамотности, планировать предпринимательскую деятельность в профессиональной сфере.

В результате освоения учебной дисциплины обучающийся должен **уметь:**

– оценивать достоверность информации, сопоставляя различные источники;

распознавать информационные процессы в различных системах;

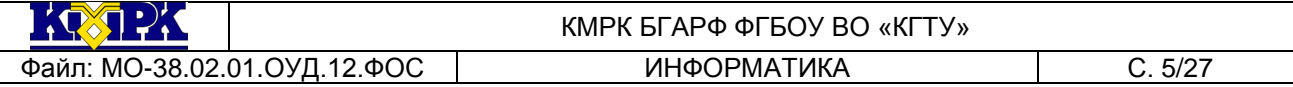

 использовать готовые информационные модели, оценивать их соответствие реальному объекту и целям моделирования;

 осуществлять выбор способа представления информации в соответствии с поставленной задачей;

 иллюстрировать учебные работы с использованием средств информационных технологий;

 соблюдать правила техники безопасности и гигиенические рекомендации при использовании средств ИКТ;

 выполнять базовые операции над объектами: цепочками символов, числами, списками, деревьями; проверять свойства этих объектов; выполнять и строить простые алгоритмы;

 оперировать информационными объектами, используя графический интерфейс: открывать, именовать, сохранять объекты, архивировать и разархивировать информацию, пользоваться меню и окнами, справочной системой; предпринимать меры антивирусной безопасности;

 оценивать числовые параметры информационных объектов и процессов: объем памяти, необходимый для хранения информации; скорость передачи информации.

В результате освоения учебной дисциплины обучающийся должен **знать:**

виды информационных процессов;

примеры источников и приемников информации;

– единицы измерения количества и скорости передачи информации;

 основные свойства алгоритма, типы алгоритмических конструкций: следование, ветвление, цикл; понятие вспомогательного алгоритма;

программный принцип работы компьютера;

различные подходы к определению понятия «информация»;

 методы измерения количества информации: вероятностный и алфавитный. Знать единицы измерения информации;

 назначение и виды информационных моделей, описывающих реальные объекты или процессы;

использование алгоритма как способа автоматизации деятельности;

назначение и функции операционных систем.

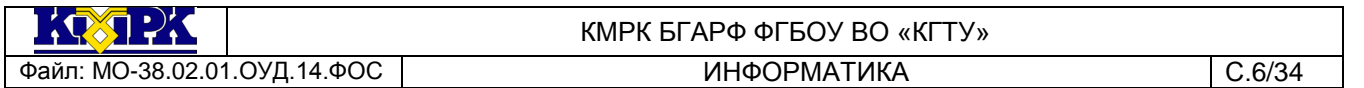

1.3 СВОДНЫЕ ДАННЫЕ О ФОРМАХ И СРЕДСТВАХ КОНТРОЛЯ, ОСНОВНЫХ ПОКАЗАТЕЛЯХ И КРИТЕРИЯХ ОЦЕНИВАНИЯ РЕЗУЛЬТАТОВ ОБУЧЕНИЯ

Контроль и оценка результатов освоения учебной дисциплины осуществляется преподавателем в процессе проведения текущего контроля на уроках, практических занятиях, тестирования, а также выполнения обучающимися индивидуальных заданий, самостоятельных работ, исследований, промежуточная аттестация.

<span id="page-5-0"></span>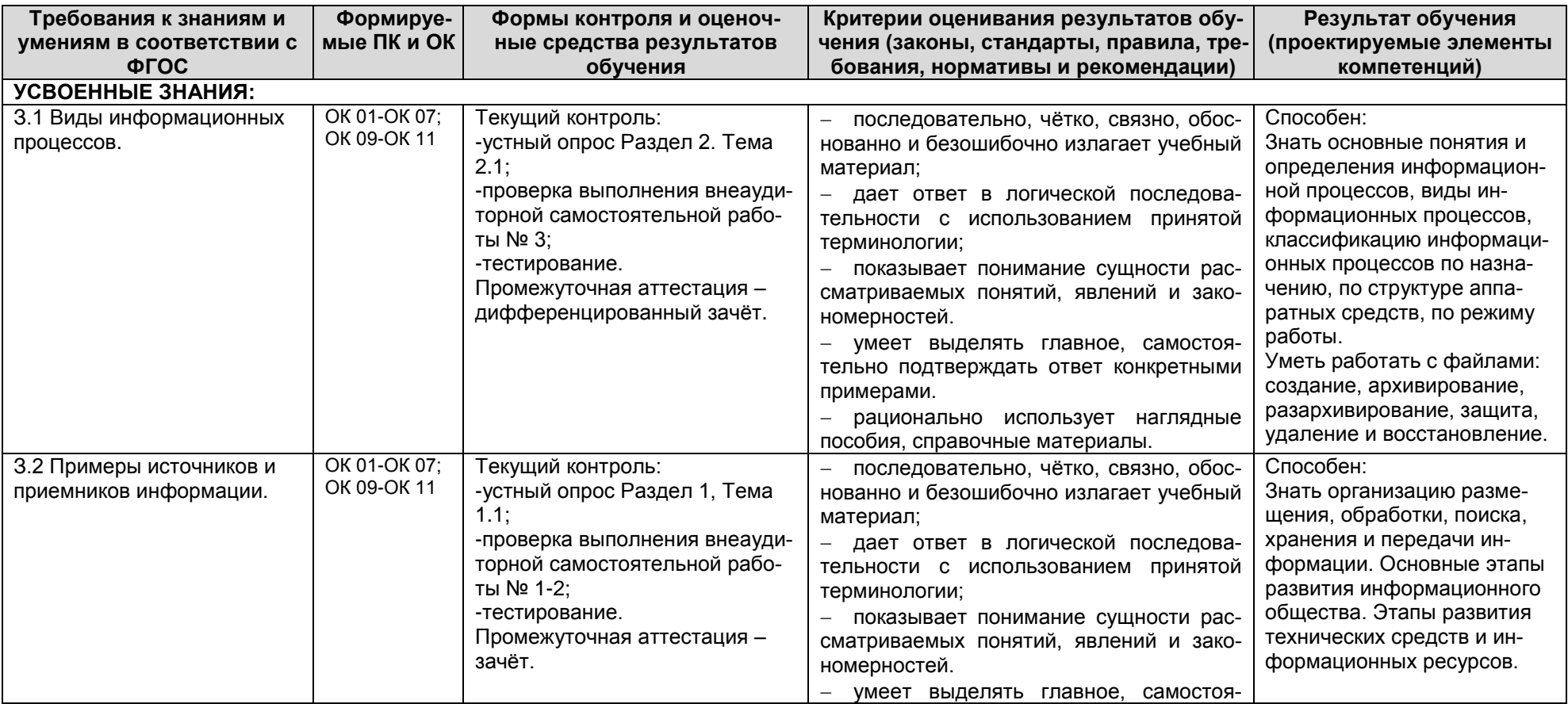

*Документ управляется программными средствами 1С: Колледж Проверь актуальность версии по оригиналу, хранящемуся в 1С: Колледж*

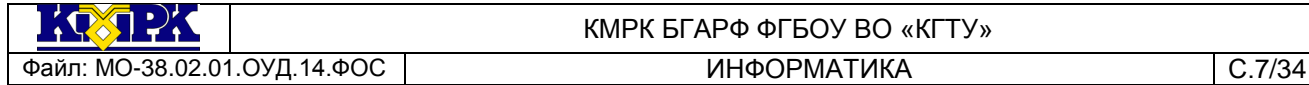

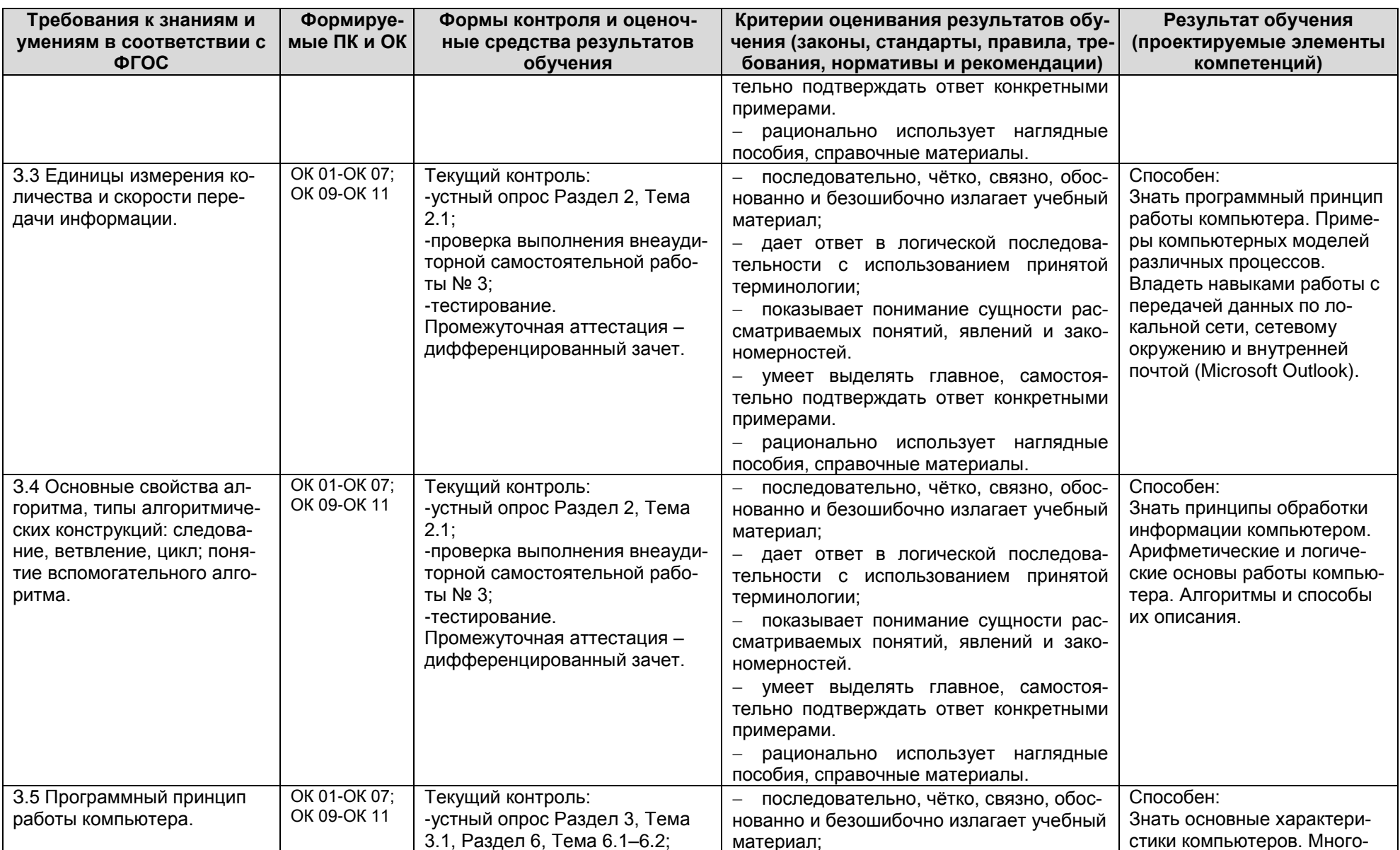

Документ управляется программными средствами 1С: Колледж<br>Проверь актуальность версии по оригиналу, хранящемуся в 1С: Колледж

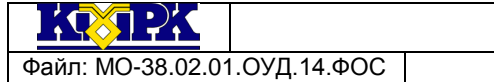

КМРК БГАРФ ФГБОУ ВО «КГТУ»

**ИНФОРМАТИКА** 

 $C.8/34$ 

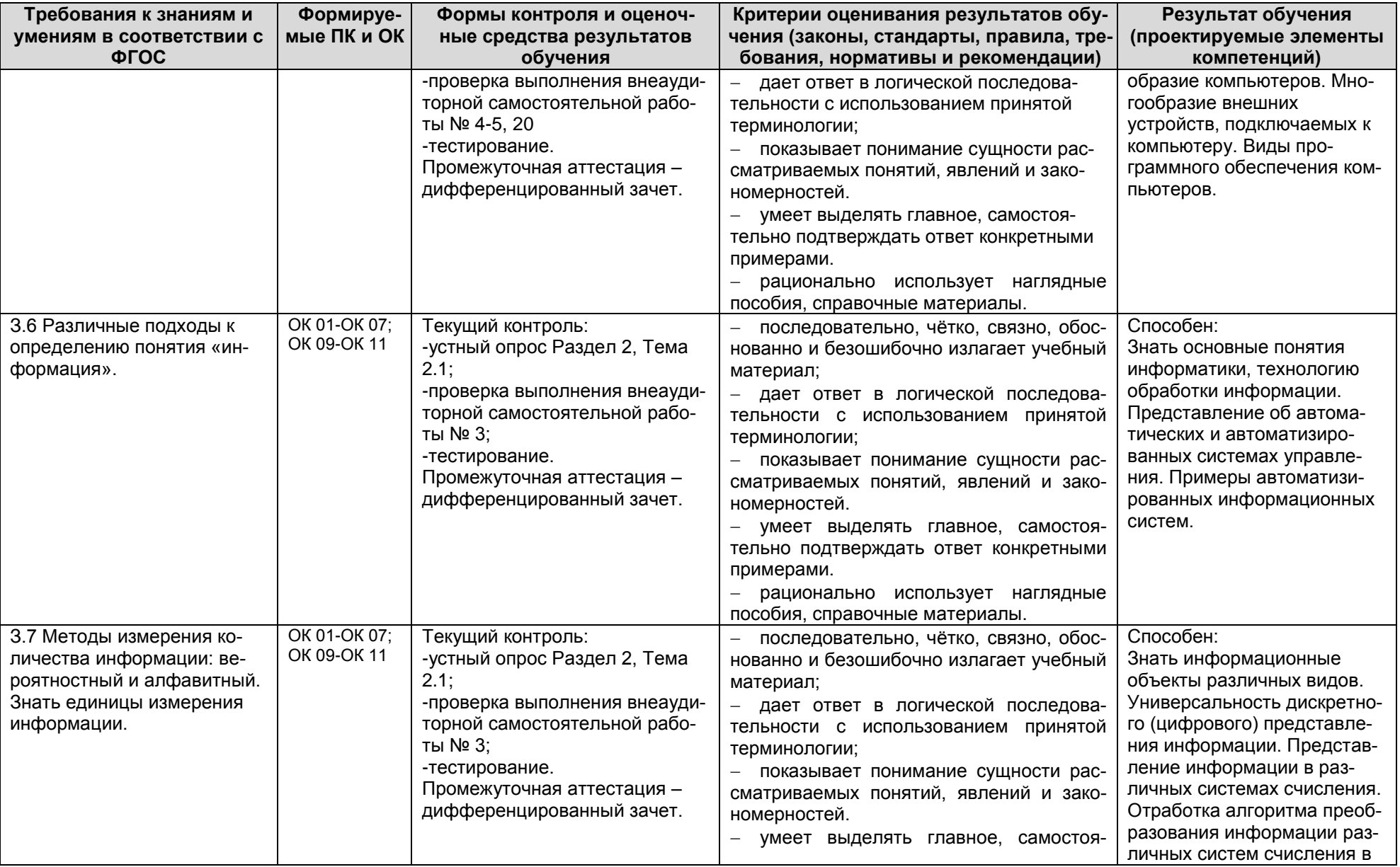

\_\_\_\_\_\_\_\_\_<br>Документ управляется программными средствами 1С: Колледж<br>Проверь актуальность версии по оригиналу, хранящемуся в 1С: Колледж

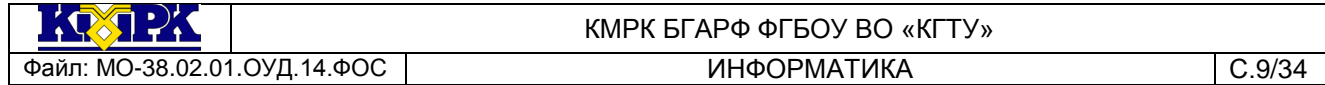

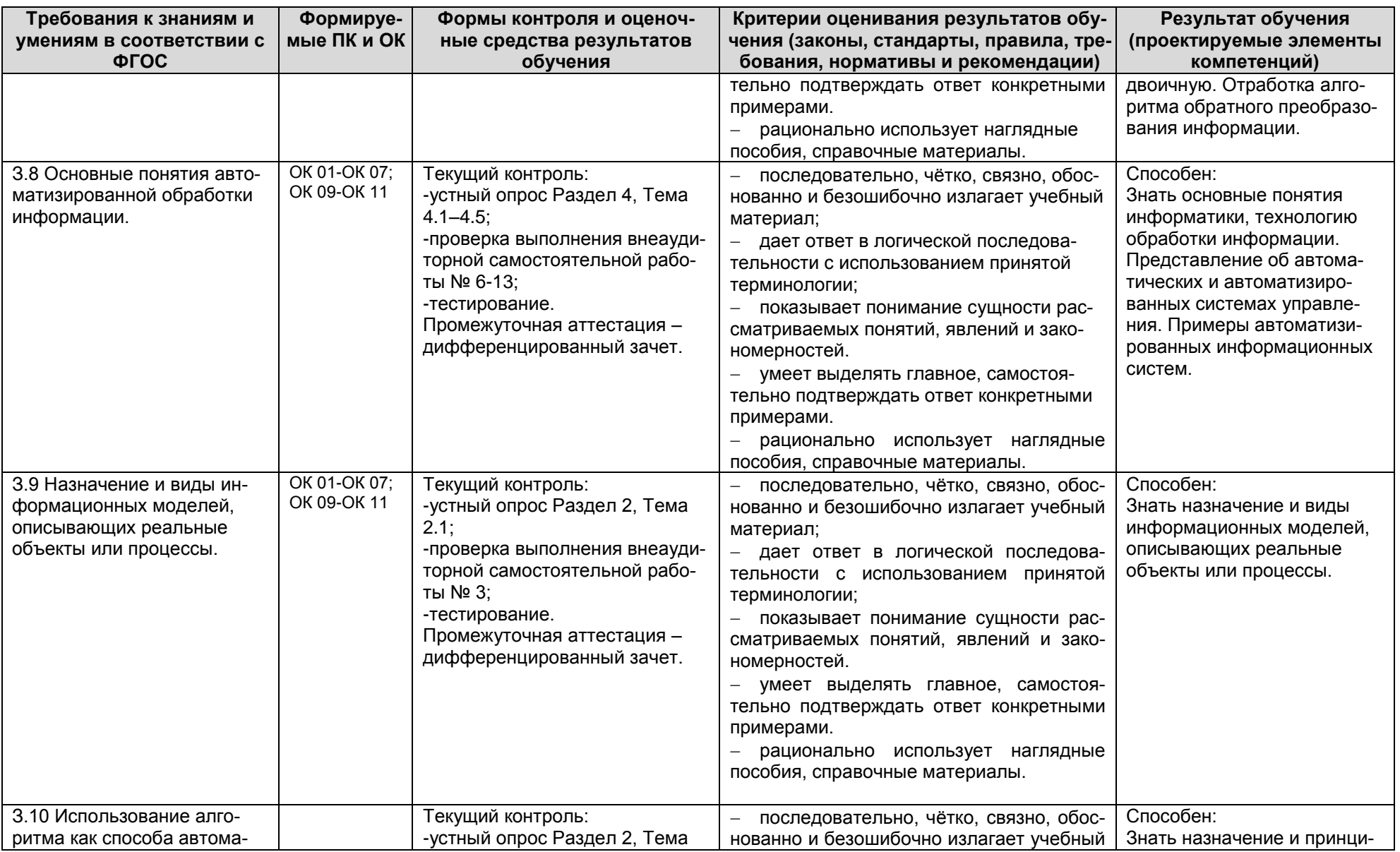

Документ управляется программными средствами 1С: Колледж<br>Проверь актуальность версии по оригиналу, хранящемуся в 1С: Колледж

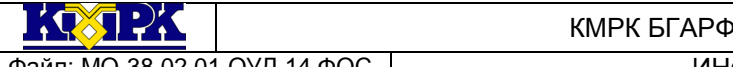

ФГБОУ ВО «КГТУ»

Файл: МО-38.02.01.ОУД.14.ФОС

**ИНФОРМАТИКА** 

 $C.10/34$ 

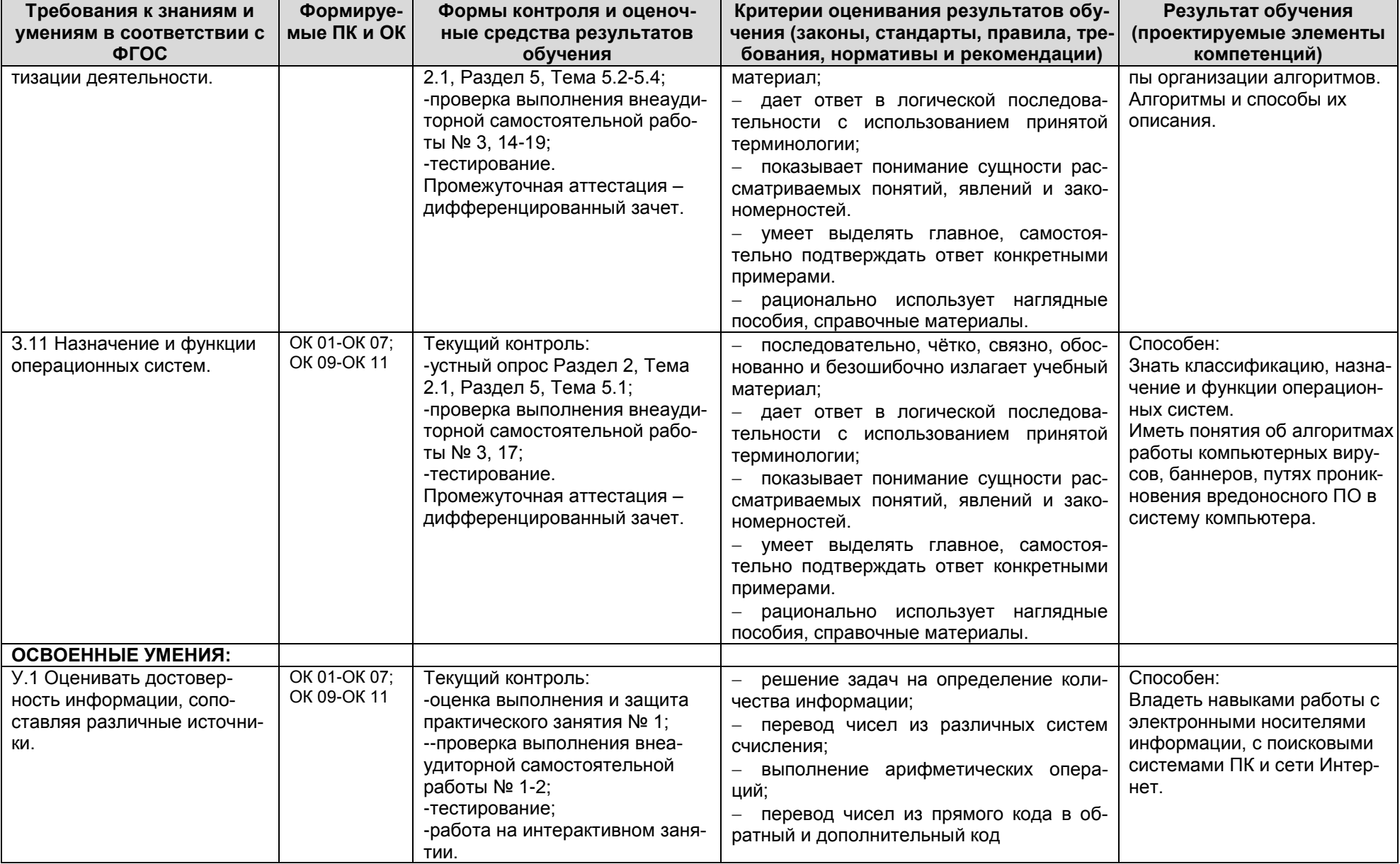

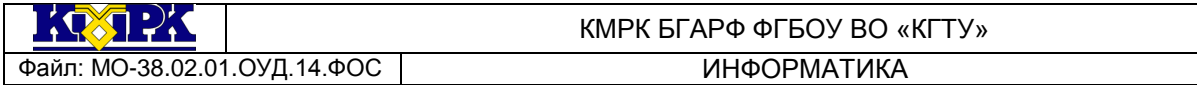

 $C.11/34$ 

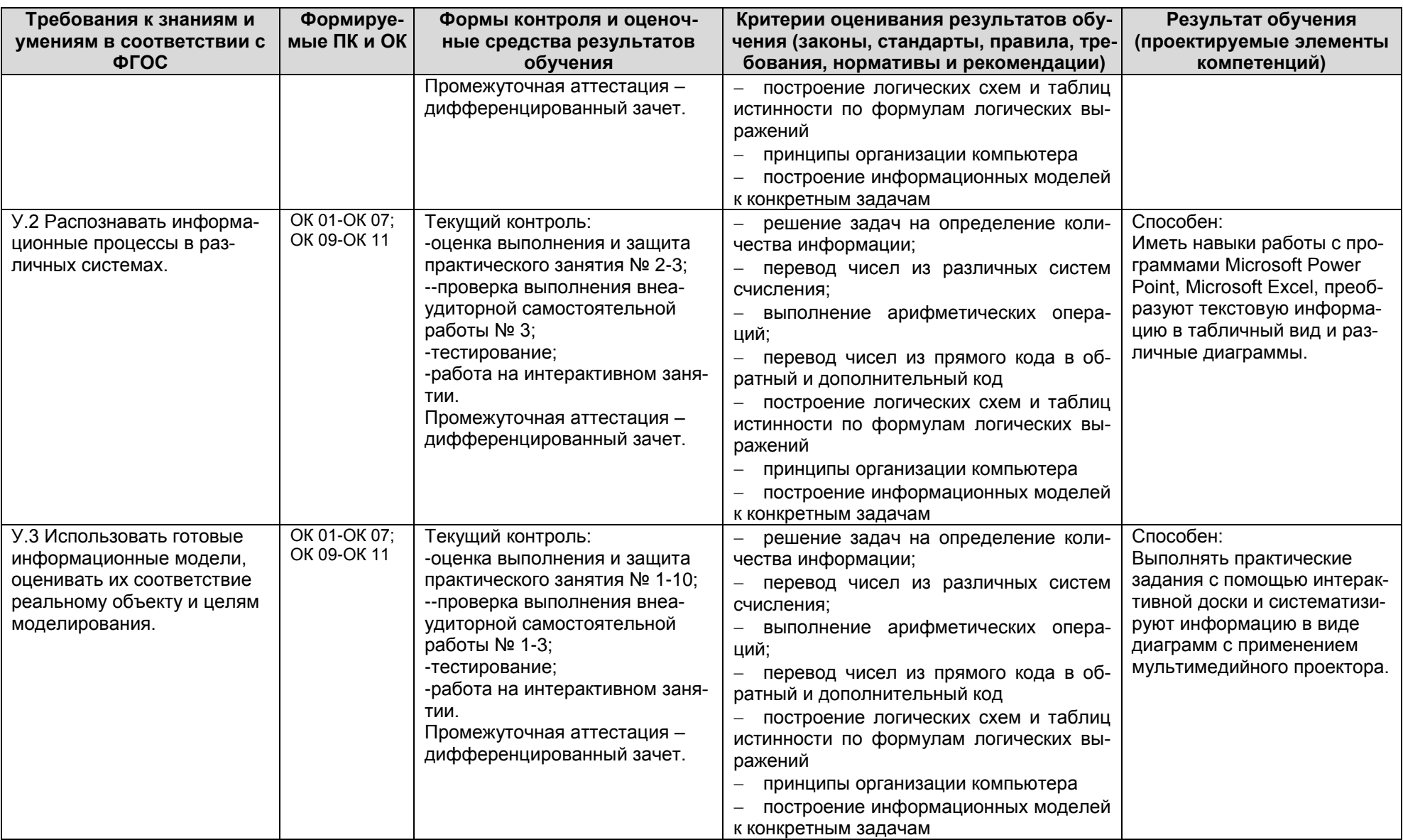

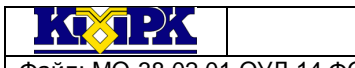

КМРК БГАРФ ФГБОУ ВО «КГТУ»

Файл: МО-38.02.01.ОУД.14.ФОС

**ИНФОРМАТИКА** 

 $C.12/34$ 

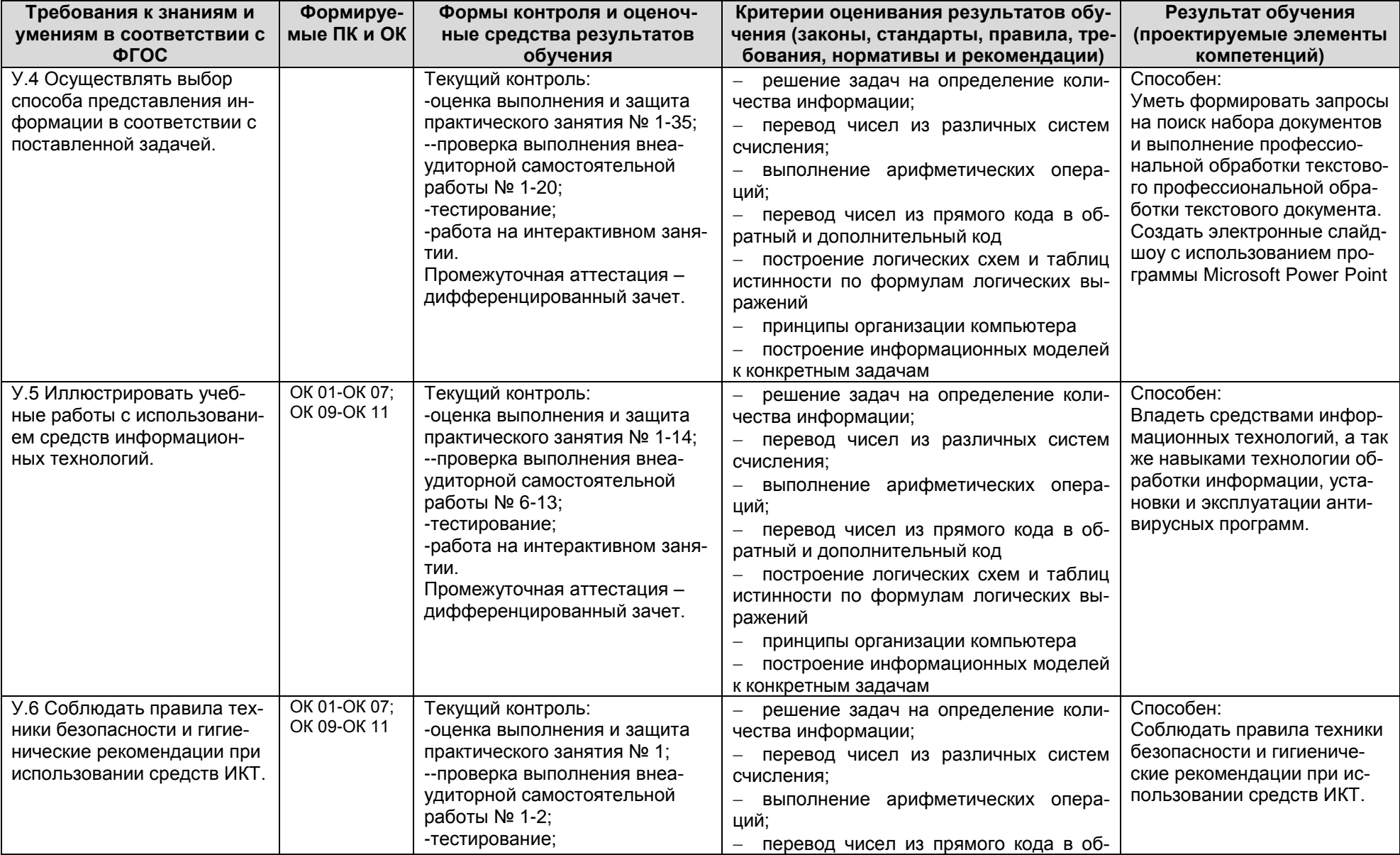

Документ управляется программными средствами 1С: Колледж<br>Проверь актуальность версии по оригиналу, хранящемуся в 1С: Колледж

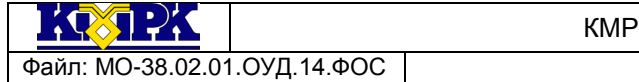

РК БГАРФ ФГБОУ ВО «КГТУ»

**ИНФОРМАТИКА** 

 $C.13/34$ 

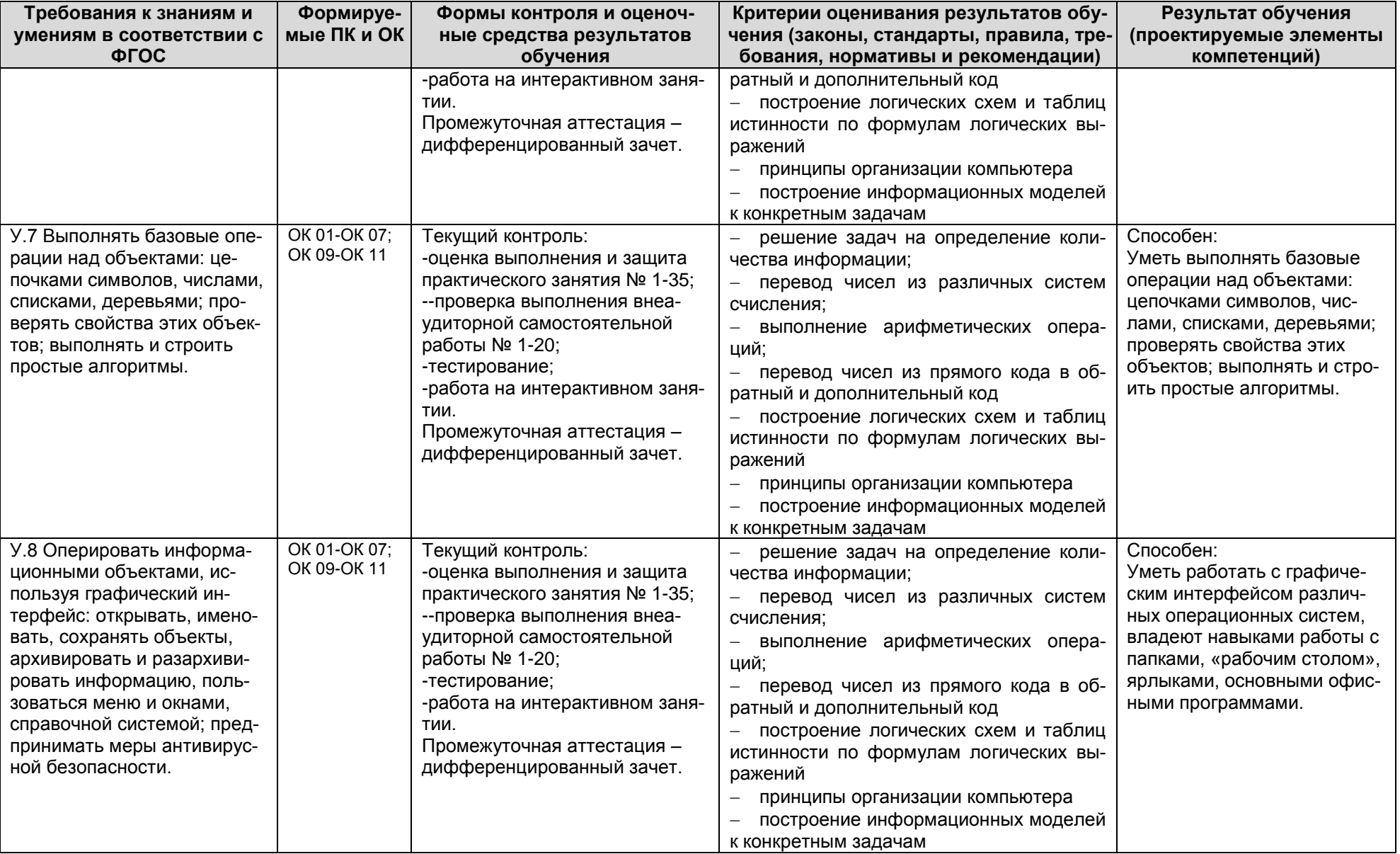

Документ управляется программными средствами 1С: Колледж<br>Проверь актуальность версии по оригиналу, хранящемуся в 1С: Колледж

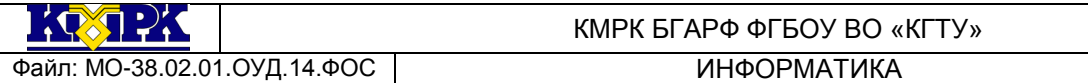

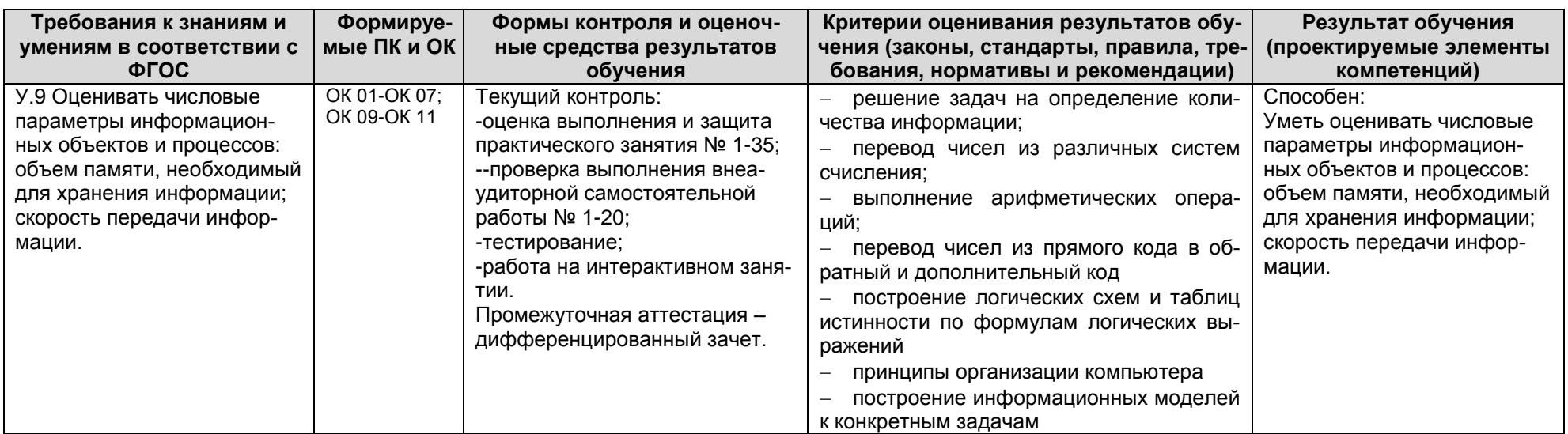

 $C.14/34$ 

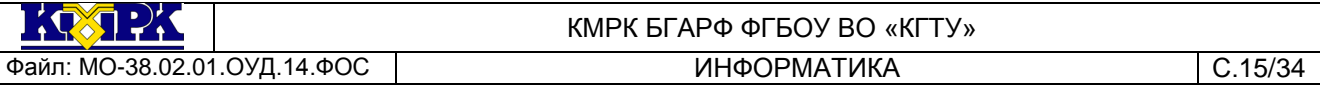

<span id="page-14-0"></span>2.КОМПЛЕКТ ОЦЕНОЧНЫХ СРЕДСТВ ДЛЯ ПРОВЕДЕНИЯ ДИФФЕРЕНЦИРОВАННОГО ЗАЧЕТА.

Промежуточная аттестация по учебной дисциплине ОУД.12 Информатика проводится в форме дифференцированного зачета.

Для получения положительной оценки по дифференцированному зачету наряду с выполнением календарно-тематического плана по учебной дисциплине, требуется выполнить 2 задания: на подтверждение усвоения знаний и на освоение умений.

Общая оценка за дифференцированный зачет выставляется как среднеарифметическое значение оценок за текущий контроль (семестровая оценка) и промежуточную аттестацию (дифференцированный зачет).

*Критерии оценивания промежуточного контроля по учебной дисциплине ОУД.14 Информатика.*

*Критерии оценивания теоретических знаний:*

*«Отлично»* - ставится, если обучающийся:

а) точно формулирует ответы на поставленные в задании вопросы;

б) дает правильные формулировки понятий и терминов по изученной дисциплине;

в) демонстрирует понимание материала, что выражается в умении обосновать свой ответ;

г) свободно обобщает и дифференцирует признаки и понятия;

д) правильно отвечает на дополнительные вопросы;

е) свободно владеет речью (демонстрирует связанность и последовательность в изложении) и т.п.

*«Хорошо»* - ставится, если обучающийся дает ответ, удовлетворяющий тем же требованиям, что и для отметки «отлично», но допускает единичные ошибки, которые сам же исправляет после замечания преподавателя.

*«Удовлетворительно»* - ставится, если обучающийся демонстрирует знание и понимание основных положений данной темы, но:

а) неточно и неуверенно воспроизводит ответы на поставленные в задании вопросы;

б) дает неточные формулировки понятий и терминов;

в) затрудняется обосновать свой ответ;

г) затрудняется обобщить или дифференцировать признаки и понятия;

д**)** затрудняется при ответах на дополнительные вопросы;

е) излагает материал недостаточно связанно и последовательно с частыми заминками и перерывами и т.п.

*«Неудовлетворительно»* - ставится, если обучающийся демонстрирует незнание или непонимание большей части соответствующего раздела.

*Критерии оценивания практических умений:*

*«Отлично»* ставится, если обучающийся:

а) умеет подтвердить на примерах свое умение по выполнению полученного практического задания;

б) умеет аргументировать свои действия при выполнении практического задания;

в) целесообразно использует теоретический материал для выполнения задания;

г) правильно использует необходимые приемы, методы, инструменты и другие ресурсы;

д) демонстрирует умение действовать в стандартных и нестандартных профессиональных ситуациях;

е) грамотное составление документов, относящихся к профессиональной деятельности и т.п.

*«Хорошо»* - ставится, если обучающийся демонстрирует практические умения, удовлетворяющие тем же требованиям, что и для отметки «отлично», но допускает единичные негрубые ошибки, которые сам же исправляет после замечания преподавателя.

*«Удовлетворительно»* - ставится, если обучающийся обнаруживает практические умения, но:

а) затрудняется привести примеры, подтверждающие его умения, использованные в процессе выполнения практического задания;

б) непоследовательно аргументирует свои действия, предпринятые им в процессе выполнения практического задания; аргументы, объясняющие его действия, предпринятые им в процессе выполнения практического задания;

в) нецелесообразно использует теоретический материал для составления плана выполнения практического задания;

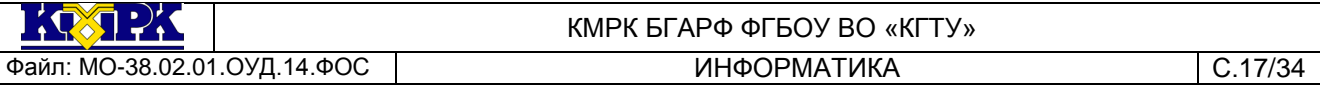

г) излагает материал недостаточно связано и с последовательно с частыми заминками и перерывами:

д) испытывает затруднения в действиях при нестандартных профессиональных ситуациях и т.п.

«Неудовлетворительно» - ставится, если обучающийся допускает грубые нарушения алгоритма, демонстрирует незнание или непонимание большей части соответствующего раздела, отсутствие умения действовать в стандартных ситуаци-ЯX.

Критерии оценивания тестирования:

«Отлично» - 100-91 % правильных ответов;

«Хорошо» - 90-81 % правильных ответов;

«Удовлетворительно» - 80-71% правильных ответов;

«Неудовлетворительно» - 70-0 % правильных ответов.

<span id="page-16-0"></span>2.1 ПЕРЕЧЕНЬ ВОПРОСОВ ДЛЯ ПРОВЕДЕНИЯ ДИФФЕРЕНЦИРОВАННОГО ЗАЧЁТА

1. Информация и информационные процессы в природе, обществе, технике. Информационная деятельность человека

2. Двоичная система счисления. Запись чисел в двоичной системе счисления

3. Язык и информация. Естественные и формальные языки.

4. Двоичное кодирование информации.

5. Количество информации. Единицы измерения количества информации.

6. Основные устройства компьютера, их функции и взаимосвязь.

7. Программное управление работой компьютера. Программное обеспечение компьютера.

8. Файлы (тип, имя, местоположение). Файловая система. Основные операции с файлами.

9. Правовая охрана программ и данных. Защита информации.

10. Циклические алгоритмы. Команды повторения.

11. Разветвляющиеся алгоритмы. Команда ветвления.

12. Технология решения задачи с помощью компьютера. Схема технологической цепочки (построение описательной модели - формализация - алгоритм - программа - компьютерный эксперимент).

13. Понятие алгоритма. Свойства алгоритмов. Возможность автоматизации деятельности человека.

14. Основы языка программирования (алфавит, операторы, функции, процедуры и т.д.)

15. Текстовой редактор. Назначение и основные функции. Кодировки русских букв.

16. Графический редактор. Назначение и основные функции. Форматы графических файлов.

17. Электронные таблицы. Назначение и основные функции.

18. Базы данных. Назначение и основные функции. Системы управления базами данных (СУБД).

19. Информатизация общества.

20. Логические выражения и их преобразования. Таблицы истинности.

<span id="page-17-0"></span>ЗАДАНИЙ  $2.2$ ПЕРЕЧЕНЬ **ПРАКТИЧЕСКИХ** ДЛЯ **ПРОВЕДЕНИЯ** ДИФФЕРЕНЦИРОВАННОГО ЗАЧЁТА

1. Составить по формуле схему алгоритма и написать программу для определения значения:

$$
y = \frac{x^3 + 5}{\sqrt{x^7 + 5,3}} + \sqrt[3]{x^7 + 5,3} + \sqrt[4]{x^7 + 5,3 - x^7 + 5,3}
$$

2. Создайте программу, которая заставила бы надуваться окружность как воздушный шарик.

3. Напишите программу, проверяющую, является ли введенное слово или фраза палиндромом. т. е. читающемся слева направо и справа налево одинаково (например, шалаш, казак, А роза упала на лапу Азора). Программа сообщает "Да, это палиндром", или "Нет, это не палиндром" и выводит на экран введенный текст в варианте слева направо и справа налево. Здесь необходим цикл посимвольного чтения от N (длины текста) до 1.

4. Напишите программу, запрашивающую три стороны треугольника А, В, С и вычисляющую его площадь по формуле Герона:

Файл: МО-38.02.01.ОУД.14.ФОС | ИНФОРМАТИКА ИНФОРМАТИКА С.19/34

где  $p = (a + b + c)/2$  - полупериметр.

5. Создайте программу, в которой c клавиатуры запрашивается любая цифра от 2 до 9, а затем компьютер печатает таблицу умножения на эту цифру.

6. Напишите программу, которая устроит в центре экрана маленький взрыв. Он будет изображен сотней отрезков разноцветных прямых, сходящихся в точке Х=320, Y=175. Длина их пусть лежит случайным образом в пределах от 50 до 100 экранных точек.

*Проверь актуальность версии по оригиналу, хранящемуся в 1С: Колледж S p* ( *p a* )( *p b* )( *p c* ) 7. Напишите программу, которая решала следующею задачу: в сеть напряжением 220 В включены электрический чайник и настольная лампа. Сопротивление спирали чайника и сопротивление нити накала лампы в Ом водятся с клавиатуры. Каково будет значение тока в электрической цепи того и другого прибора? Для решения используйте формулы: R1 = U/I1, I = U/R1, I2 = U/R2.

8. Напишите программу, выводящую на экран степени числа 2 от 2 до 10 включительно.

9. Напишите программу для нахождения суммы пяти произвольных чисел, вводимых с клавиатуры (сумматор).

10. Напишите программу, которая решала следующею задачу: на полу стоит мешок с мукой массой m (кг) которая водятся с клавиатуры. Определить силу тяжести F и массу мешка p? Для решения используйте формулы: F = gm, p = gm.

11. Напишите программу, заполняющую экран лоскутным ковром. Лоскутки должны быть плотно прилегающими друг к другу разноцветными квадратиками со стороной 10.Напишите программу, которая переводила любое десятичное число от 0 до 128 в двоичное число.

12. Создайте программу, которая заполняла экран полусотней окружностей случайных размеров. Закраска пусть будет разноцветная, а контур окружностей только белый.

13. Напишите программу, которая решала следующею задачу: на электрической плите мощностью w = 35 кВт нагревается вода в сосуде массой m = 14 кг в течение часа. Определить кпд электроплитки:  $\eta = A/Q \times 100\%$ , где A = wt; Q = gm.

14. Напишите программу, которая переводила любое десятичное число от 0 до 128 в восьмеричное число.

15. Напишите программы построения графика функции Y=X/(X<sup>2</sup>-1).

*Документ управляется программными средствами 1С: Колледж* 16. Напишите программы построения графика функции y=1/(x+1).

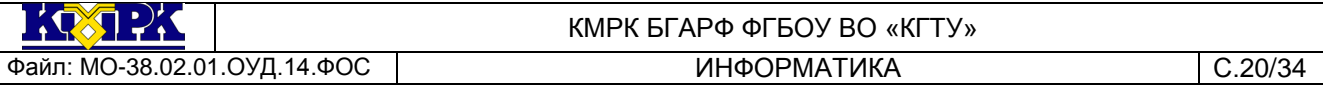

17. Напишите программу, которая переводила любое десятичное число от 16 до 128 в шестнадцатеричное число.

18. Создайте программу, которая заполняла экран светофорными кругами. Самые большие круги красные, в середине - желтые, маленькие в центре - зеленые.

19. Напишите программу для вычисления функции:

$$
y = \begin{cases} x^3, x < -1 \\ x, -1 \le x \le 1 \\ x^3, x > 1 \end{cases}
$$

*Практическое задание:* КОМПЛЕКСНОЕ ИСПОЛЬЗОВАНИЕ ВОЗМОЖНОСТЕЙ MS WORD ДЛЯ СОЗДАНИЯ ДОКУМЕНТОВ.

*Цель занятия.* Самостоятельная работа для проверки приобретенных навыков работы.

*Задание: Создать документ по образцу (время выполнения — 1 ч 20 мин).*

# MNP LOI

\* Вычислительная техника является определяющим компонентом таких составляющих научно-технического прогресса, как робототехника и гибкие производственные системы, автоматизированные системы проектирования и управления. С широким внедрением вычислительной техники в народное хозяйство связывается возможность перевода его на путь интенсивного развития.

\* Миниатюрная вычислительная машина (микропроцессор) становится составной частью практически любого прибора, устройства, агрегата. Нет ни одной отрасли промышленности, где применение вычислительной техники не сулило бы существенного выигрыша в эффективности производства, совершенствования качества выпускаемой продукции.

\* С широким использованием вычислительной техники связываются планы по коренному совершенствованию систем телевизионной и телефонной связи, медицинского обслуживания населения, образования.

опытка сжать настольный компьютер до размеров плитки шоколада дала рождение новому классу компьютеров — **КАРМАННЫХ ПЕРСОНАЛЬНЫХ КОМПЬЮТЕРОВ (КПК)** П

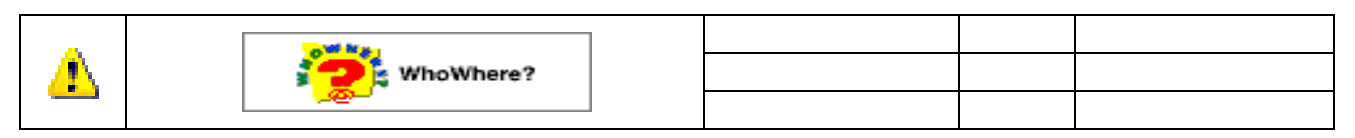

Файл: МО-38.02.01.ОУД.14.ФОС | ИНФОРМАТИКА ИНФОРМАТИКА С.21/34

#### КМРК БГАРФ ФГБОУ ВО «КГТУ»

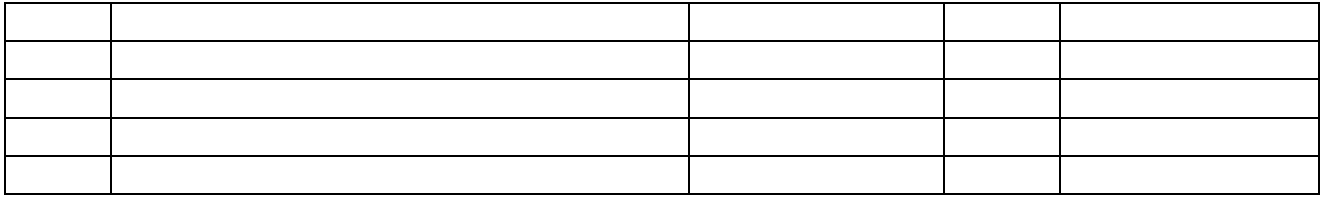

#### *Ваши навыки и умения оцениваются «Удовлетворительно».*

 Вычислительная техника является определяющим компонентом таких составляющих научно-технического прогресса, как робототехника и гибкие производственные системы, автоматизированные системы проектирования и управления.

 $\triangleright$  С широким внедрением вычислительной техники в народное хозяйство связывается возможность перевода его на путь интенсивного развития.

 Миниатюрная вычислительная машина (микропроцессор) становится составной частью практически любого прибора, устройства, агрегата.

• Нет ни одной отрасли промышленности, где применение вычислительной техники не сулило бы существенного выигрыша в эффективности производства, совершенствования качества выпускаемой продукции.

 С широким использованием вычислительной техники связываются планы по коренному совершенствованию систем телевизионной и телефонной связи, медицинского обслуживания населения, образования.

*Ваши навыки и умения оцениваются «Хорошо».*

|  |  |   |  |  | $^\omega$ |     |      |    |    |  |     |             | σ        |
|--|--|---|--|--|-----------|-----|------|----|----|--|-----|-------------|----------|
|  |  |   |  |  |           |     |      |    |    |  |     |             | $\omega$ |
|  |  |   |  |  |           |     |      |    |    |  |     |             |          |
|  |  |   |  |  |           |     |      |    |    |  |     |             |          |
|  |  |   |  |  |           |     |      |    |    |  |     |             |          |
|  |  | Ш |  |  |           | VII | VIII | IX | XI |  | XII | <b>XIII</b> | XIV      |
|  |  |   |  |  |           |     |      |    |    |  |     |             |          |
|  |  |   |  |  |           |     |      |    |    |  |     |             |          |

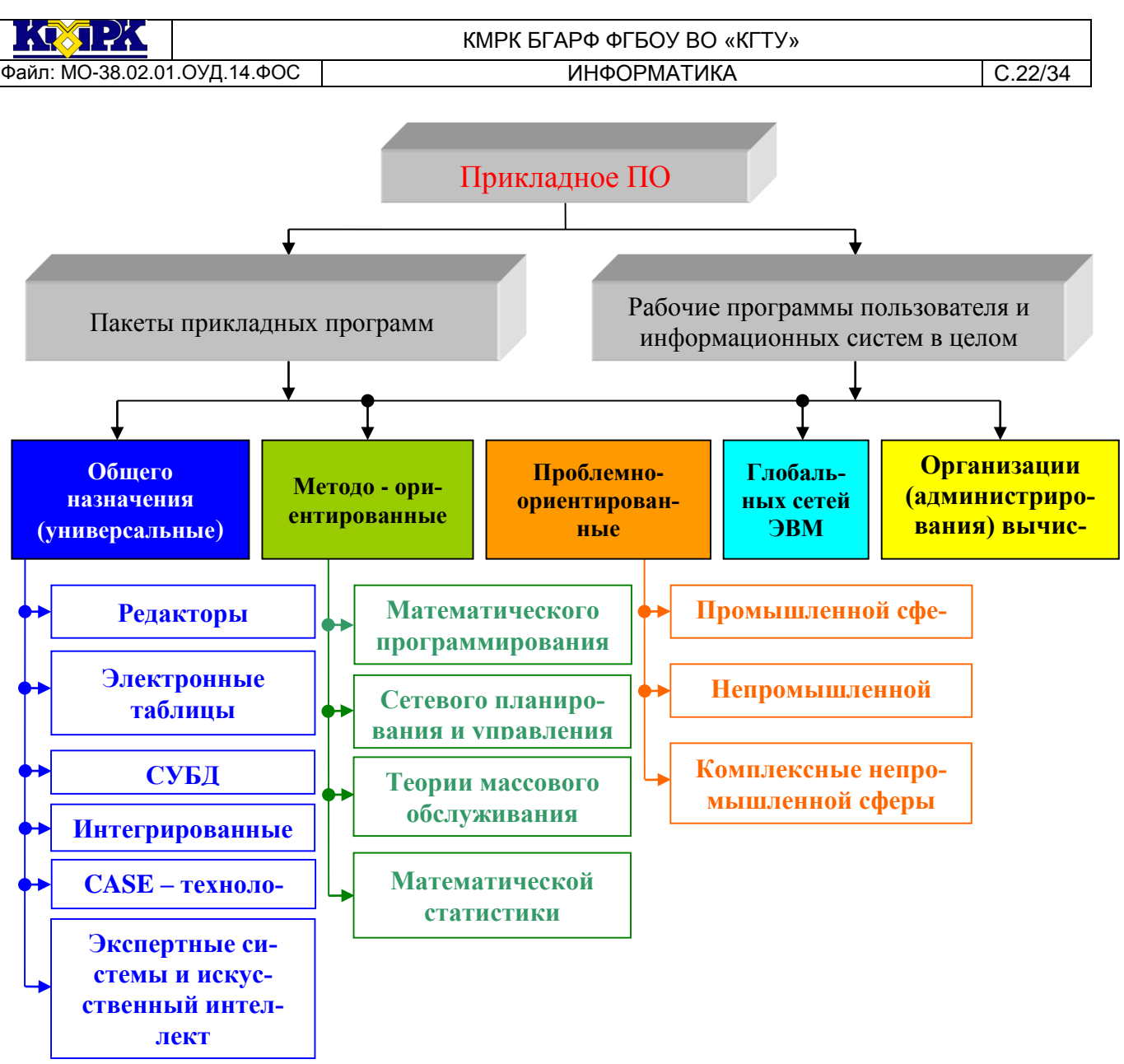

Сохраните документ в своей папке с именем «Контрольное задание 6. docx» Ваши навыки и умения оцениваются «Отлично».

Практическое задание: КОМПЛЕКСНОЕ ИСПОЛЬЗОВАНИЕ ПРИЛОЖЕНИЙ MS EXCEL ДЛЯ СОЗДАНИЯ ДОКУМЕНТОВ.

Цель занятия. Закрепление и проверка навыков создания комплексных текстовых документов с встроенными расчетными таблицами и графиками (время выполнения - 1 ч 20 мин).

# Порядок работы

Применяя все известные вам приемы создания и форматирования текстовых и табличных документов, выполните задания по образцу, стараясь создать по внешнему виду документ как можно ближе к оригиналу задания.

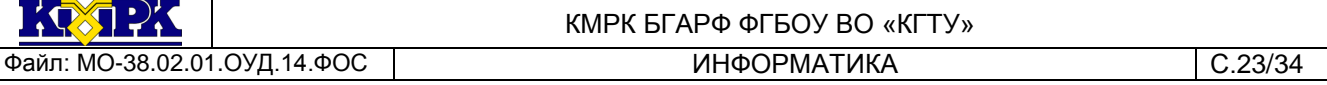

В своей папке создайте электронную книгу «Расчеты». Выполняйте каждое дополнительное задание на новом листе электронной книги «Расчеты». Периодически выполняйте текущее сохранение файла.

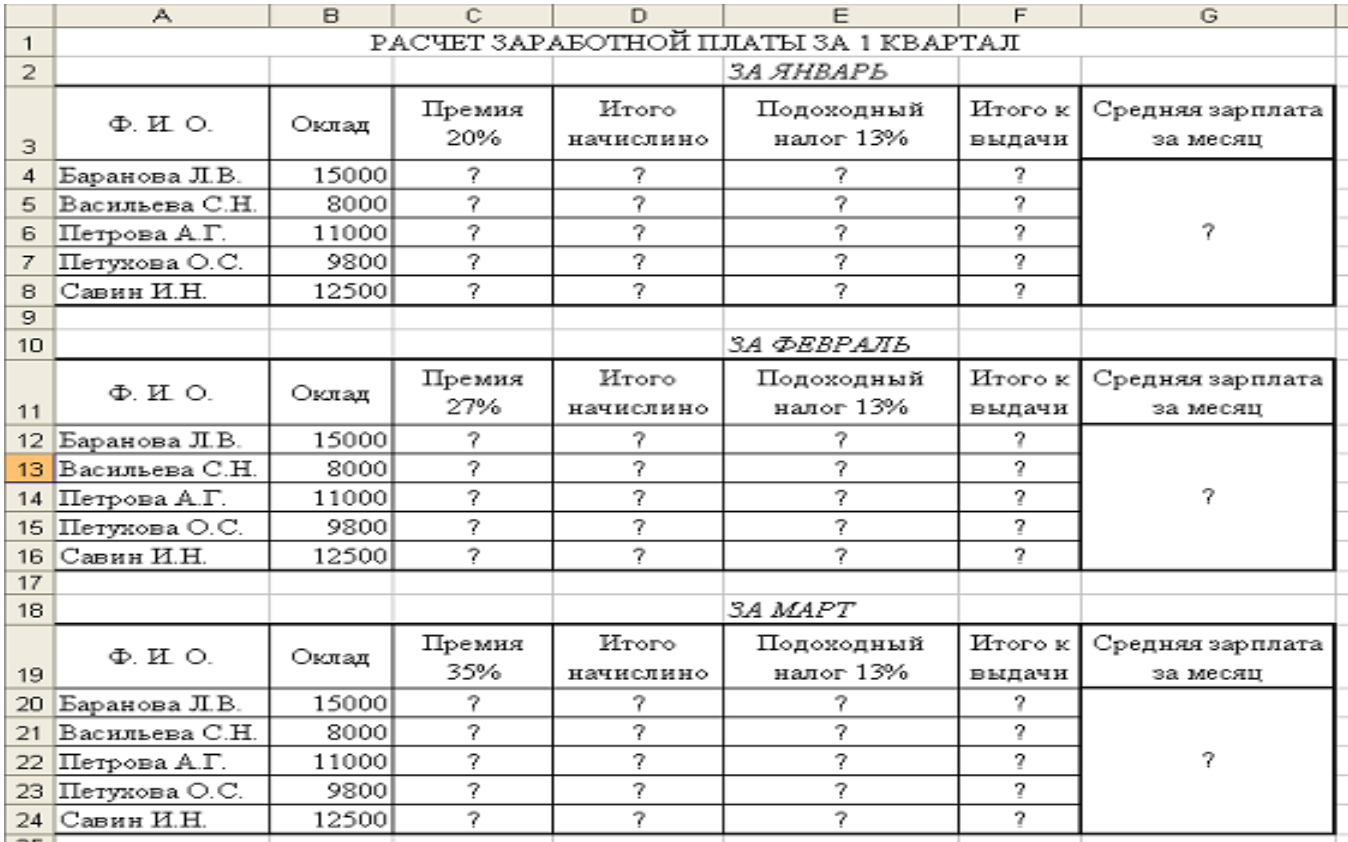

Рис. 1. Исходные данные для задания 6.1

*Задание 1*. Используя таблицу «Расчет заработной платы за месяц», создайте комплекс таблиц расчета заработной платы за квартал аналогично заданию на рис.1.

Создайте комплекс таблиц согласно рис. 1 на листе электронной книги. Переименуйте лист – «Расчёт зарплаты за квартал».

Применяя копирование таблицы за январь, создайте таблицы расчета за февраль и март, изменяя формулы расчета премии:

в январе = 20%;

в феврале = 27%;

в марте = 35 %.

Рассчитайте среднее значение зарплаты за каждый месяц.

Проведите форматирование средних значений, шрифт — курсив 12 пт., желтая заливка ячейки.

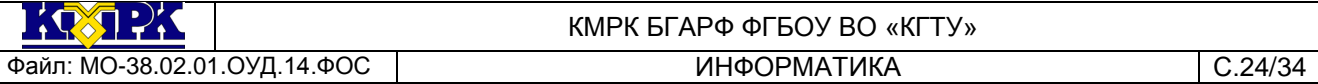

Проведите форматирование заголовка — объединить ячейки и разместить по центру таблицы, шрифт — полужирный курсив 14 пт. зеленого цвета.

Постройте гистограмму заработной платы сотрудников за март.

### *Ваши навыки и умения оцениваются «Удовлетворительно».*

Создайте новую таблицу «Зарплата сотрудников за I квартал» и рассчитайте квартальную зарплату каждого сотрудника как сумму ежемесячных зарплат.

Применяя функции МАКС и МИН, выделите сотрудников с максимальной и минимальной квартальной заработной платой.

## *Ваши навыки и умения оцениваются «Хорошо».*

Проведите условное форматирование таблицы расчета зарплаты за февраль:

премия (27 %) меньше 3000 р. — синим цветом;

премия (27 %) больше 3000 р. — малиновым цветом.

Проведите сортировку окладов сотрудников за февраль в порядке возрастания.

Постройте круговую диаграмму квартальной заработной платы сотрудников.

# *Ваши навыки и умения оцениваются «Отлично».*

#### *Дополнительные задания* (каждое задание 1 балл к полученной оценке)

*Задание 2.* Создать таблицу продажи акций брокерской фирмы. Произвести все расчеты по заданию. Построить диаграмму выручки по отделениям фирмы и по видам акций.

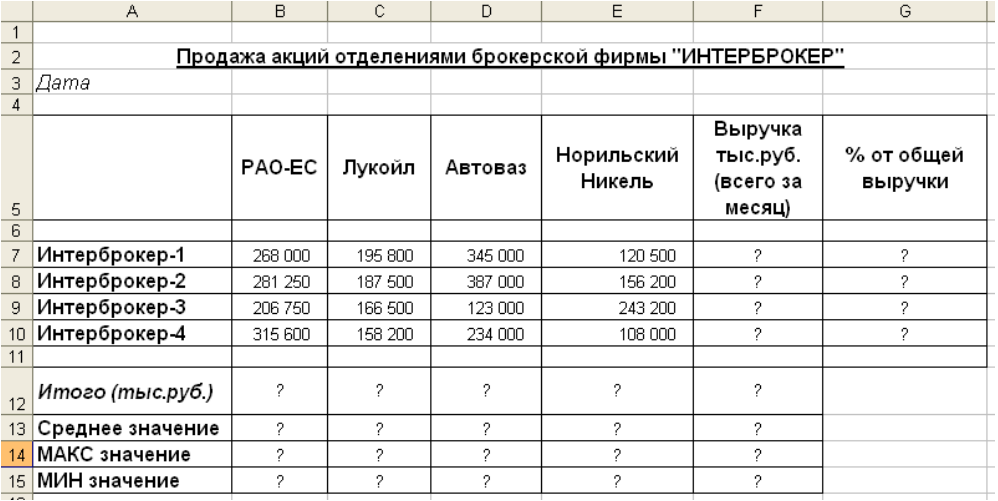

Рис. 2. Исходные данные для задания 6.2.

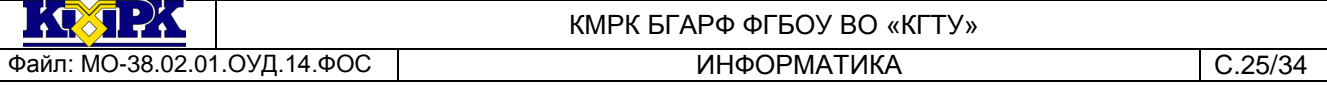

В ячейке A3 задайте текущую дату функцией СЕГОДНЯ. Исходные данные представлены на рис. 2.

Формула для расчета:

% *от общей выручки* = *Выручка подразделения/Итого всей выручки* (результат расчета — в процентном формате).

*Задание 3.* Создать таблицу доходов/расходов сотрудника брокерской фирмы. Произвести все расчеты по заданию. Построить график доходов и расходов.

Исходные данные представлены на рис. 3.

Формула для расчета *Сальдо* = *Доходы всего* - *Расходы всего.*

Проведите условное форматирование:

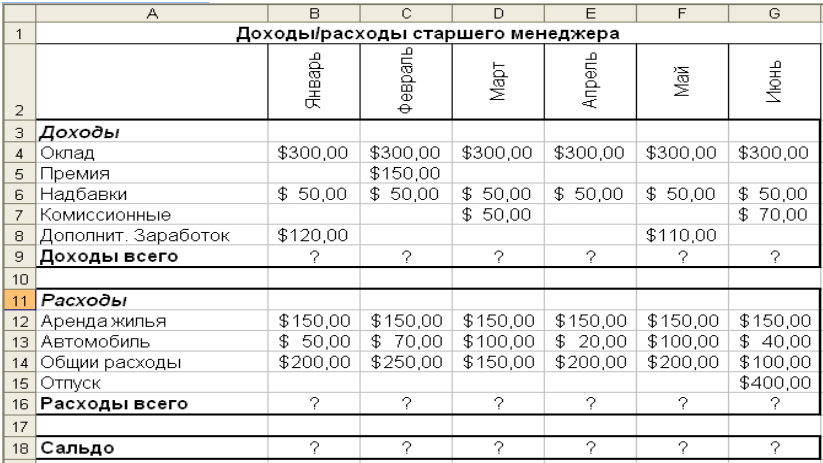

меньше 0 — красным цветом шрифта (полужирный), равно 0 — синим цветом шрифта (полужирный), больше 0 —цвет шрифта (полужирный) — не задан.

Рис. 3. Исходные данные для задания 6.3.

*Задание 4.* Создать таблицу анализа результатов опроса. Произвести все расчеты по заданию. Построить круговую диаграмму числа опрошенных в возрасте свыше 41 года по видам увлечений.

Исходные данные представлены на рис. 4.

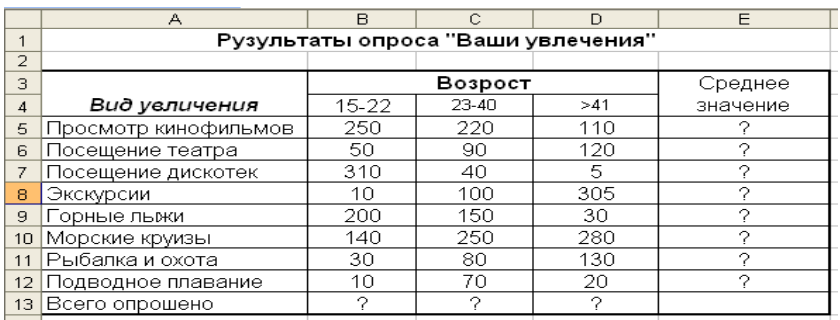

Рис. 4. Исходные данные для задания 6.4.

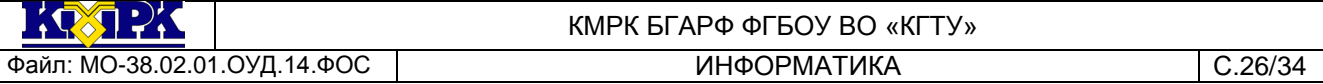

*Практическое задание:* КОМПЛЕКСНОЕ ИСПОЛЬЗОВАНИЕ ВОЗМОЖНОСТЕЙ СУБД MS ACCESS ПРИ СОЗДАНИИ БАЗЫ ДАННЫХ И РАБОТА С ДАННЫМИ.

*Цель занятия.* Самостоятельная работа для проверки приобретенных навыков работы по созданию и модификации таблиц, пользовательских форм, разных видов запросов и отчетов в СУБД Access (время выполнения — 1 ч 20 мин).

*Задание 1.*

Запустите программу СУБД Microsoft Access. В папке со своей фамилией, создайте новую базу данных «Университет».

1. Создайте табличную авто-форму «Студенты». В таблице видите следующие поля *Фамилия, Имя, Отчество, Должность, Адрес, Номер Телефона, Специализация, Стипендия, Надбавка.* Поля *Стипендия* и *Надбавка* должны иметь числовой или денежный тип данных*.* На ваше усмотрение заполните полностью таблицу таким образом, чтобы в ней было 15 записей.

2. В таблицу «Студенты» введите новое поле *Дата рождения.* Установите в созданном поле тип данных — «Дата/Время», формат поля — «Краткий формат даты», маску ввода — «Краткий формат даты».

3. Заполните поле *Дата рождения* данными. Наберите даты в интервале 01.01.1988 ... 31.12.1998.

4. С помощью запроса составьте список студентов, которые родились позже 15.03.1989. Задайте сортировку по фамилиям.

5. С помощью запроса на обновление в таблице «Студенты» рассчитайте поле *Надбавка* из расчета 25 % от Стипендии. Запросу присвойте имя «Надбавка».

6. В таблицу «Студенты» введите новое поле *Доплаты.* Установите денежный тип данных в созданном поле.

7. С помощью запроса на обновление в таблице «Студенты» рассчитайте поле *Доплаты* из расчета 44 % от Стипендии. Запросу присвойте имя «Доплата».

8. Создайте запрос на выборку под именем «Отчества П» для таблицы «Студенты», осуществив выборку всех студентов, у которых отчество начинается на букву «П».

9. Создайте отчет с помощью мастера отчетов по данным таблицы «Студенты», включающий поля: *Фамилия, Имя, Дата рождения, Доплаты.* Отчету присвойте имя «Отчет Студенты».

#### *Ваши навыки и умения оцениваются «Удовлетворительно».*

10. В таблицу «Студенты» введите новое поле *Общий доход.* Установите де-

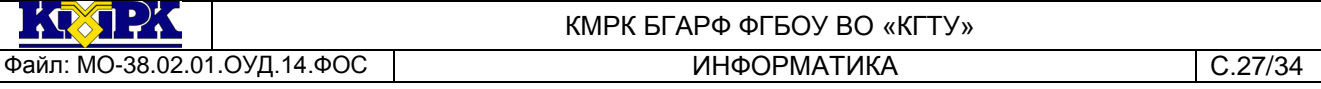

нежный тип данных в созданном поле.

11. Рассчитайте поле *Общий доход* как сумму полей *Стипендия, Надбавка* и *Доплата.* Запросу присвойте имя «Запрос — Доход».

12. Создайте запрос на повторяющиеся записи по полю *Имя* таблицы «Студенты». Запросу присвойте имя «Повтор имени».

13. Создайте табличную авто-форму «Студенты и задания». В таблице видите следующие поля *Фамилия, Описание задания, Начальная дата, Конечная дата, Примечания.* В поле *Фамилия* ведите 15 фамилий из таблицы «Студенты». Заполните полностью таблицу.

14. В таблице «Студенты и задания» переименуйте поле *Примечания,* присвоив ему новое имя «Защита курсового проекта». Задайте полю *Защита курсового проекта* логический тип поля. Заполните данными созданное поле, отметив мышью примерно половину студентов как защитивших курсовой проект.

#### *Ваши навыки и умения оцениваются «Хорошо».*

15. Создайте запрос на выборку из таблицы «Студенты и задания» студентов, защитивших курсовой проект.

В запросе должны быть представлены два поля: поле *Фамилия* с сортировкой по возрастанию и поле — *Защита курсового проекта.* Сохраните запрос под именем «Защита».

16. В таблице «Студенты» с помощью запроса подсчитайте суммарное значение поля *Общий доход.*

17. Создайте авто-отчёт по запросу «Защита».

*Ваши навыки и умения оцениваются «Отлично».*